# **Uso de software de química cuántica para estudiar los conceptos en los mecanismos de reacción**

Alvarez Valencia Lucia<sup>1</sup>, Hernández Pérez Isaías<sup>2</sup>, Domínguez Soria Víctor<sup>3</sup>, González Torres Julio<sup>1</sup>

<sup>1</sup>Universidad Autónoma Metropolitana, CBI, Área de Física Atómica Molecular Aplicada, Av. San Pablo 180, Col. Reynosa Tamaulipas, Azcapotzalco, Ciudad de México, C.P. 02200, México.

<sup>2</sup>Universidad Autónoma Metropolitana, CBI, Área de Química Aplicada, CBI, Av. San Pablo 180, Col. Reynosa Tamaulipas, Azcapotzalco, Ciudad de México, C.P. 02200, México.

<sup>3</sup>Universidad Autónoma Metropolitana, CBI, Área de Química de Materiales, Av. San Pablo 180, Col. Reynosa Tamaulipas, Azcapotzalco, Ciudad de México, C.P. 02200, México.

\*Autor para correspondencia: vdds@azc.uam.mx

**Recibido:** 04/agosto/2019

## **RESUMEN**

**Aceptado:** 06/noviembre/2019

**Palabras clave:** Aprendizaje con apoyo de software, Teoría del estado de transición, Química computacional

**Keywords:** Multidisciplinary learning, Transition State Theory Computational Chemistry

Este trabajo presenta una forma multidisciplinaria de estudiar los conceptos abstractos de las materias de química orgánica y cinética y catálisis; a través del uso de software científico– ORCA, gnuplot, wxmacmolplt – y de lenguajes de programación – bash y awk–. Se estudian los conceptos de estado de transición, coordenada de reacción y superficies de energía potencial en moléculas. Las herramientas visuales dinámicas y los modelos 3D, sin duda mejoran el entendimiento de la estructura molecular y de las reacciones químicas, dando lugar a un mejor aprendizaje de la química. Además, la metodología está diseñada para que los alumnos que cursan el tercer año de la carrera en ingeniería (o licenciatura) en química, puedan desarrollar estos conocimientos, que servirán más allá de su aprendizaje universitario ya que involucran una parte de alfabetización computacional.

## **ABSTRACT**

In this work a multidisciplinary study to grasp the most abstract concepts in organic chemistry is presented. With the use of state-of-the-art software's – ORCA, gnuplot, wxmacmolplt – and programming languages – bash and awk – concepts like: the transition state, reaction coordinate, and potential energy surface are studied. There is no doubt that 3D visualization tools, and dynamic molecular modelling, enhance and optimize the learning of molecular structure and reaction pathways theory, easing the chemistry knowledge. Moreover, the present methodology is designed so that undergraduate students in their third year in the curricula of a chemical engineering or chemical sciences, could develop these technical skills which will be useful beyond their bachelor studies because they involve computer literacy.

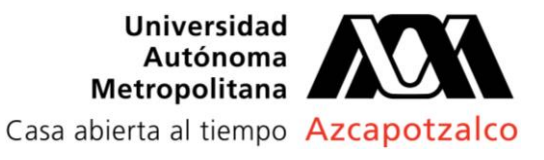

## **Introducción**

La enseñanza de la química recae inherentemente en el uso de modelos – tanto geométricos como matemáticos – para representar a los átomos y moléculas. El objetivo es comprender cómolas propiedades electrónicas y geométricas en su conjunto guían los cambios químicos fenomenológicos de las moléculas(Bennie et al., 2019). Para muchos estudiantes, sobre todo aquellos que no tienen intenciones de profundizar en el aspecto molecular de las reacciones, la química y la ciencia de materiales, son temas difíciles, ya que se enfrentan al reto de armar un modelo mental a escala humana, que les permita intuir cómo los átomos y las moléculas se relacionan conlosfenómenos macroscópicos.

Una pieza importante en el desarrollo del aprendizaje de la químicaes desarrollar la capacidad de abstraer a los átomos y moléculas, esto se puede obtener generando modelos de visualización dinámicos, que permitan observar las propiedades geométricas y electrónicas de átomos y las relaciones que hay entre moléculas(Grushow Reeves, 2019; Ochterski, 2014). La importancia de visualizar dichos modelos recae en el hecho de que los cambios moleculares no son usualmente observables directos(Bennie et al., 2019).

El diseño de modelos visuales para conceptos abstractos en química, ha demostrado que facilita a los estudiantes la captación y retención del significado. Propiciando que tengan una comprensión más completa de los términos y que realicen con mayor facilidad conexiones entre conceptos afines. Por lo tanto, el modelado molecular junto con el desarrollo de conceptos químicos permite mejorar las habilidades de razonamiento crítico además de perfeccionar la intuición química de los estudiantes (Gasyna & Rice, 1999; Hessley, 2009).

La química computacional se ha convertido, en una herramienta importante para el avance de la ciencia química. Desde 1998 cuando Walter Kohn y John Pople ganaron el premio nobel por su trabajo en la teoría de funcionales de la densidad (DFT, por sus siglas en inglés), los métodos computacionales empleando química cuántica han tenido un boom a nivel mundial en el desarrollo de la investigación química(Jain, Shin, & Persson, 2016). Debido al incremento en las aplicaciones de esta rama de la química, muchas universidades – Oxford University(Oxford, 2019), Illinois Institute of Technology(IIT), University of Chicago(Gasyna & Rice, 1999) – han incorporado dentro de su plan de estudios la enseñanza de la química computacional.

La capacidad de utilizar las computadoras para resolver miles de ecuaciones en un abrir y cerrar de ojos hace posible realizar cálculos virtualmente difíciles que generan resultados significativos en poco tiempo. Ya sea que esos cálculos sean de mecánica cuántica, mecánica estadística o que se examine la dinámica molecular, el mayor poder de la química computacional moderna es la posibilidad de visualizar los resultados de estos cálculos de manera que proporcionen una visión química más conceptual. Transformando así la manera en que se analizan muchos de los problemas de química, haciendo posible la simulación y diseño de procesos que de otra manera sería imposible.(Gasyna & Rice, 1999; Grushow & Reeves, 2019).

Otro motivo por el cual la química computacional está siendo incorporada en estas universidades, es que los alumnos hacen uso pleno, y además generan, códigos y metodologías computacionales, poniendo en práctica los conocimientos en programación, algebra lineal, física y química que se han adquirido en los primeros años de la licenciatura. Estos conocimientos se diferencian de las simulaciones en procesos ingenieriles, ya que la mayoría del software que se usa para conocer las propiedades electrónicas de las moléculas no tiene una interfaz gráfica (GUI por sus siglas en inglés). Por lo que el uso de código y de algoritmos de procesamiento de datos se debe hacer por cuenta del alumno.

Hasta hace unos años, uno de los impedimentos que presentaba la química cuántica computacional, evitando que se expandiera hacia otras universidades, era que el tiempode cálculo que teníanlos códigosque se utilizaban era alto(Esselman & Hill, 2016), además la capacidad de las computadoras no permitía que se utilizara por más de tres alumnos. El factor económico era otro punto de presión, el hardware que se necesitaba era muy costoso (rondando los \$150,000.00 MXN al 2019), además el sistema operativo donde funcionaban los paquetes, al igual que los paquetes mismos, eran emitidos con licencias que superaban los presupuestos de universidades pequeñas.

¿Qué es lo que ha cambiado? La evolución que ha tenido la ideología del desarrollo de código libre (*open source*) ha hecho que los programas computacionales y los sistemas operativos que los contienen – Linux en cualquiera de sus versiones – sea en la mayoría de los casos libre y gratuito(O'Reilly, 1999). El *open source* es una ideología de desarrollo de *software*, la cual involucra a cientos (en algunos casos miles) de personas de cualquier parte del mundo que se involucran en el desarrollo y mantenimiento de software. Estas comunidades de *open source* se componen por voluntarios trabajando, sin ninguna remuneración económica, para que el código que escriben sea libre – es decir cualquiera puede modificar el código fuente –, y gratis, aunque en ocasiones hay un cobro pequeño(Stewart & Gosain, 2006).Este tipo de estructura organizacional hace que los involucrados en el proyecto realicen sus actividades con una gran calidad y

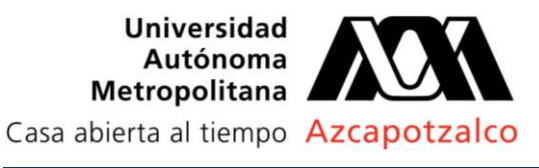

disposición que evita las ineficiencias que ocasiona los proyectos cuya propiedad intelectual es restringida. Estos últimos son obsoletos rápidamente, y los procesos de prueba, reparaciones de errores y liberación de nuevas versiones ocurren muy lento y con costo extra al usuario(Kogut & Metiu, 2001).

En este trabajo sepresenta una metodología que permite calcular y visualizar la estructura electrónica y geométrica de compuestos químicos, facilitando la comprensión de los conceptos: mecanismo de reacción, estado de transición y distribución electrónica, utilizando únicamente software gratuito y en su mayoría libre.

Al utilizar estas herramientas computacionales, los estudiantes no solo incrementarán su compresión de la estructura química, sino que, además, adquirirán fluidez en el uso de software sofisticado, proveyendo un beneficio en la forma de habilidades matemáticas y de alfabetización computacional, el cual será de uso práctico más allá de su educación universitaria.

## **Metodología**

El diseño de la enseñanza de la química computacional, recae intrínsecamente en la habilidad y conocimientos del profesor que impartirá la clase, y no del material y recursos con los que cuente la institución. El hardware y software que se utilizan en este trabajo son comunes en cualquier institución de educación superior.

#### **Requerimientos para el desarrollo de los cálculos**

## *Hardware*

Se necesita el uso del laboratorio de cómputo de la institución, debido a que los programas están en un servidor externo, cualquier computadora se ajusta a los requerimientos. Todas ellas deben tener conexión a internet lo cual es un requisito fácil de cumplir en prácticamente cualquier laboratorio de cómputo moderno.

El servidor al cual estarán conectados los alumnos debe por lo menos tener los siguientes requerimientos para que las prácticas puedan realizarse en un intervalo de hora y media:

- Computadora con dos discos HDD de 1 TB.
- Procesadores multicores (AMD Opteron, Intel i5 o superior)
- Memoria RAM de 8 GB o superior.

Los demás requerimientos, como por ejemplo tarjeta de internet, video y fuente de poder se pueden considerar como estándar a cualquier computadora con estos elementos.

#### *Software*

El sistema operativo que debe tener el servidor externo es Linux en cualquiera de sus versiones. Los siguientes programas gratuitos – y en algunos casos libres – son necesarios para hacer la práctica:

- ORCA(Neese, 2012), es un programa de química cuántica que es desarrollado en el Instituto Max Plank, y que es utilizado en la investigación de avanzada.
- Gnuplot (Thomas & Kelley, 2013), es un programa de graficación de datos creado por la comunidad *open source*, produce gráficas de gran calidad y se especializa en la graficación de gran cantidad y de arreglos complejos de datos.
- Macmolplt (Bode & Gordon, 1998), es un programa de visualización de moléculas y algunas propiedades, el cual es desarrollado por el departamento de química de la Universidad Estatal de Iowa.
- Cmdr (Vasko, Kempt, & Staneck, 2016), es un emulador de la terminal de bash de Linux, que se puede instalar en los sistemas operativos windows.

## **Arreglo del sistema**

Las computadoras de este laboratorio, suponiendo que tienen Windows como sistema operativo, deben tener instalado los programas cmdr y macmolplt, el primero le permitirá conectarse de manera remota al servidor y realizar las tareas necesarias. En el servidor, que está bajo el control del profesor, se encuentra instalado el programa de química cuántica ORCA y gnuplot bajo el ambiente Linux. Dentro del servidor se crearán cuentas para cada uno de los estudiantes, por lo que se podrá operar de manera simultánea los cálculos a realizar. La figura 1, ilustra la arquitectura que tendrán las computadoras.

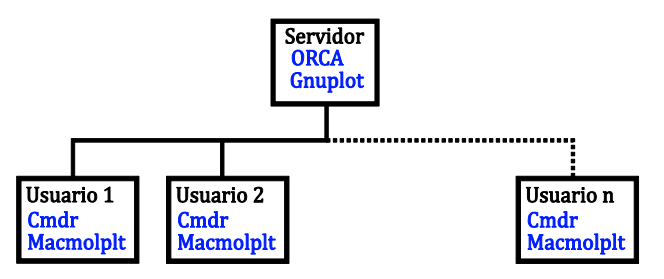

**Figura 1**. Esquema que representa el arreglo que deben tener las computadoras y los programas internos, laslíneas indican que hay una conexión a través de internet.

Otra de las ventajas de este arreglo es que las computadoras se pueden conectar al servidor no importando donde se encuentre el alumno. Es decir, si los

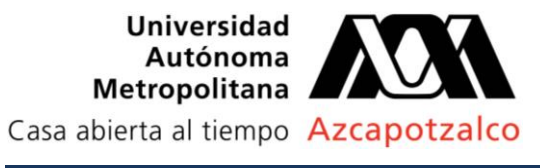

alumnos quieren revisar sus avances, o realizar prácticas más avanzadas, no es necesario estar en el laboratorio de cómputo, sino que desde su casa podrán desarrollar las mismas actividades.

#### **Detalles computacionales**

Los cálculos de estructura electrónica se realizarán con el programa orca-3.0.1, el cual tiene implementado DFT y los algoritmos de optimización de geometría. Para representar la estructura electrónica de los átomos en juego utilizaremos las bases TZVP(Schäfer, Huber, & Ahlrichs, 1994). Para obtener la energía del sistema en estudio se utiliza el funcional de intercambio – correlación electrónica PBE, el cual toma en cuenta los gradientes electrónicos presentes en la molécula mediante el gradiente aproximado generalizado (GGA)(Perdew, Burke, & Ernzerhof, 1996).

Los cálculos de optimización de energía se hicieron sin ninguna restricción geométrica, mientras que, en los mecanismos de reacción, se siguió una ruta específica congelando una coordenada de reacción: el ángulo de giro en el caso del etano. El criterio de convergencia para la energía es de 1Х10-5 eV.

Los cálculos se realizaron en la computadora fismol8 del Laboratorio de Física Atómica Molecular Aplicada (LabFAMA) de la Universidad Autónoma Metropolitana, la cual cuenta con un procesador AMD Athlon II a 800 MHz y seis núcleos los cuales pueden trabajar en paralelo, además tiene una memoria RAM de 8 GB, todo esto bajo el sistema operativo CentOS.

La molécula seleccionada como caso de estudio es el etano, con el cual realizaremos un diagrama de Newman (Figura 2) y generaremos una gráficade energía versus ángulo de rotación.

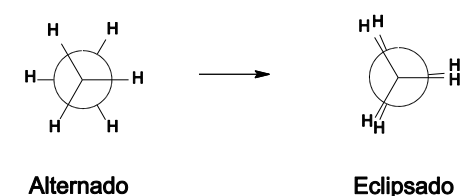

**Figura 2.** Modelo para el caso de estudio. Se muestran los diagramas de Newman para la molécula de etano.

#### **Detalles técnicos para la realización**

Los alumnos deberán instalar los programas en la computadora asignada. Luego, podrán seguir los pasos que se encuentran de manera gratuita en la página del LabFAMA https://www.molphys.org(Gonzalez, Neria, & Cipriano, 2019). Con estos tutoriales, los alumnos solo deberán descargar los archivos que contienen la información para realizar los cálculos y la graficación.

## **Metodología**

#### **Diseño de la molécula**

La estructura geométrica de una molécula está relacionada con los fenómenos de atracción y repulsión que existen entre los átomos que la conforman. A nivel atómico las fuerzas que gobiernan la estructura de la molécula son: i) las atracciones eléctricas que existen entre los electrones y núcleos, ii) las repulsiones núcleo– núcleo y electrón–electrón. Además, debido a que los electrones son cargas en movimiento se tienen que tomar los efectos magnéticos tantoiii) el momento magnético orbital como el ocasionado por la naturaleza intrínseca del electrón el iv) momento magnético espín electrónico. Este último genera fuerzas que no tienen un análogo en el mundo macroscópico y se relacionan directamente con el principio de exclusión de Pauli y el principio de incertidumbre de Heissenberg. A pesar de todas estas fuerzas atómicas, no es imposible utilizar la intuición que se nos ha legado (nuestra atracción por la simetría) y en ciertos casos, hacer una aproximación de la geometría del sistema. La geometría presupuesta se encuentra alejada de las distancias y ángulos de enlace del estado de mínima energía, pero servirá como arranque para que el programa pueda iniciar la búsqueda de la geometría de mínima energía.

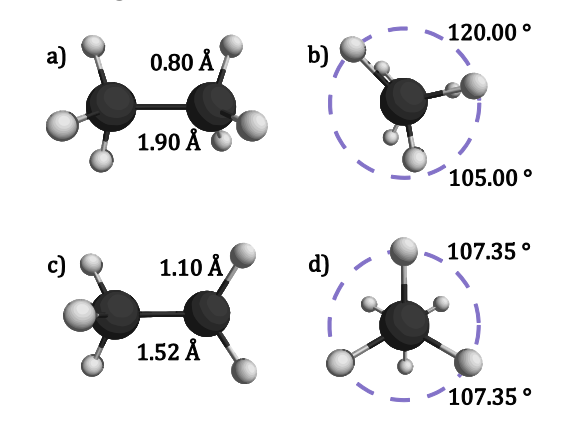

**Figura 3.** Modelos visualizados con el programa Macmolplt, las esferas grises y blancas representan al carbono e hidrógeno, respectivamente. La primera columna muestra lageometría de arranque con la vista a) lateral y b) de los carbonos eclipsados. La segunda contiene los modelos con la geometría ya optimizada por el programa en las mismas orientaciones.

El alumno utilizará el programa Macmolplt y utilizando las herramientas que vienen en el programa, diseñará la geometría de arranque del programa. La figura 3, ilustra la diferencia entre la geometría de inicio construida y la geometría final obtenida con el programa.

Después para encontrar el estado fundamental de la molécula, los siguientes pasos son necesarios para la optimización de geometría:

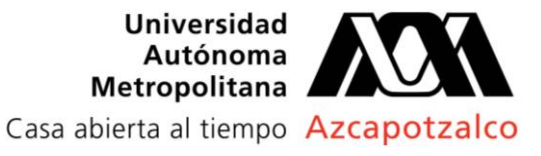

- Generar y guardar, con Macmolplt el archivo \*.xyz con la geometría de inicio.

- Descargar, en el servidor, utilizando el software *cmdr* el script con las instrucciones pre-escritas para calcular con ORCA, el comando:

*\$wget [www.molphys.org/orca\\_tutorial/text\\_info/inputs/geo](http://www.molphys.org/orca_tutorial/text_info/inputs/geometry_optim.inp) [metry\\_optim.inp](http://www.molphys.org/orca_tutorial/text_info/inputs/geometry_optim.inp)*

- Copiar las nuevas coordenadas en el archivo *geometry\_optim.inp* y enviar a calcular.

*\$qsub orca-3.0.0.sh*

El cálculo tomará entre dos y tres minutos dependiendo de la computadora y entregará la geometría optimizada que se muestra en la figura 3c y d. Con el programa de visualización podemos obtener el modelo 3D dinámico y calcular las distancias y ángulos de enlace entre los átomos de las moléculas.

## **Superficie de energía potencial del etano**

La geometría que se obtiene es el arreglo de los átomos que arroja la menor energía. En otras palabras, con esta distribución de los átomos, la molécula está en su estado de equilibrio. Sin embargo, a nivel macroscópico, los fenómenos como la temperatura, la presión y la energía cinética, pueden sacar del equilibrio a las moléculas cambiando su estructura. Por ejemplo, el efecto del pH puede cambiar de confórmero a una molécula aparentemente estable.

La energía externa que recibe la molécula modifica la estructura electrónica, y por lo tantola geometría (o viceversa), haciendo posible que los átomos tomen otras posiciones, lo cual sacaría del equilibrio a la molécula. Cada movimiento de los átomos en la molécula, traza una línea en un espacio que se le conoce como superficie de energía potencial (PES, por sus siglas en inglés). Así el alejamiento de un hidrógeno en el etano, traza una trayectoria creciente en la PES del etano, al igual que la elongación del enlace C–C, pero en direcciones diferentes. Cada movimiento y rotación de los átomos es un punto en la PES, a la trayectoria de una serie de puntos se le conoce como coordenada de reacción; la Figura 4 representa la PES para una molécula compleja.

Cuando la molécula, o reactivos, se encuentran en equilibrio, cualquiera de las modificaciones en la estructura hará que la energía del sistema crezca.

Existe una coordenada de reacción que conecta a dos mínimos – pueden ser productos y reactivos o distintos confórmeros – en la PES, la cual se diferencia de cualquier otro camino por requerir la menor energía posible. Esta coordenada de reacción, debido al principio de mínima energía, tiene la mayor probabilidad de ocurrencia. Al punto máximo de energía de esta coordenada se le

conoce como estado de transición, y se caracteriza por que solo hay una trayectoria en el cambio de la geometría que minimiza la energía, cualquier otromovimiento en la estructura hará que la energía aumente, como se muestra en la figura 4.

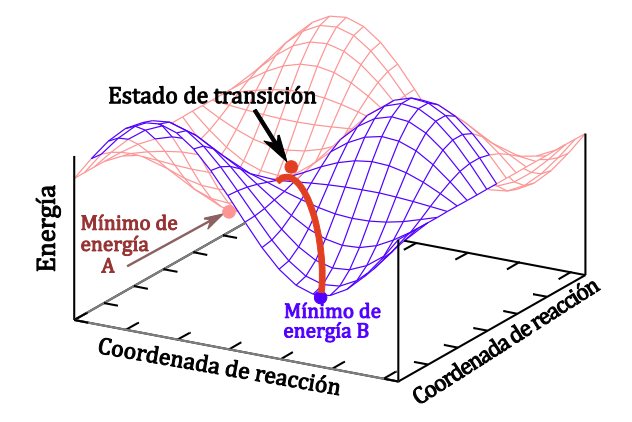

**Figura 4**. Superficie de energía potencial. Las coordenadas de reacción pueden ser diferencias de distancias [Å] o ángulos de rotación.

En la sección anterior obtuvimos la geometría de mínima energía del etano, la posición de los hidrógenos en la molécula es tal que se encuentran lo más alejados posible (alternada). El archivo de coordenadas *xyz* que arroja el programa contiene la información de la posición de los átomos de manera vectorial como se observa en la ecuación (1),

$$
R = \begin{pmatrix} C & x_1 & y_1 & z_1 \\ H & x_2 & y_2 & z_2 \\ \vdots & \vdots & \vdots & \vdots \\ Atomo & x_n & y_n & z_n \end{pmatrix}
$$
 (1)

Luego utilizando la matriz de rotación

$$
G_z = \begin{pmatrix} \cos \theta & \sin \theta & 0 \\ -\sin \theta & \cos \theta & 0 \\ 0 & 0 & 1 \end{pmatrix}, \tag{2}
$$

donde θ es el ángulo en que se va a rotar los vectores (las posiciones atómicas), en este caso solo los primeros cuatro elementos de la matriz de posiciones atómicas se rotarán, manteniendo fijas las siguientes,

$$
R(\theta) = R_{i<5}G.\tag{3}
$$

La ecuación (3) genera las nuevas coordenadas para las rotaciones que requiramos, con esto podremos seguir la energía respecto de la coordenada de reacción que es el ángulo que forman los hidrógenos en la proyección de Newman, y con esto encontrar el estado de transición.

La tarea del alumno será generar un script con el lenguaje awk, que realice esta multiplicación, el programa no toma más de nueve líneas de código y no utiliza conocimientos que excedan el primer año de la licenciatura.

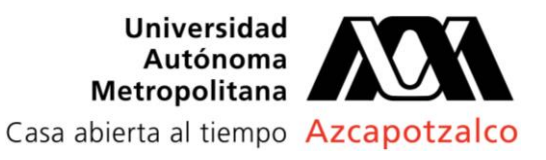

Una vez que se generan todas las geometrías de los átomos rotados, se procede a calcular la energía con el programa orca, cada una de las geometrías estará en una carpeta diferente como se ilustra en la figura 5.

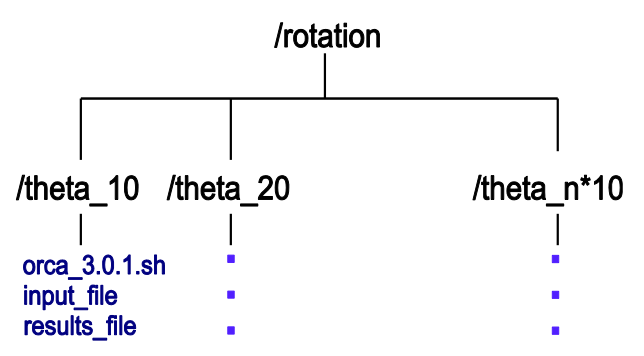

**Figura 5.** Ilustración de la distribución de las carpetas para todos los cálculos a realizar. Cada uno contendrá los mismos archivos, solo cambia en el archivo de entrada la geometría rotada.

Esto genera una serie de puntos en la curva de energía potencial que se graficará usando gnuplot.

Pero primero para capturar toda la información se hará uso del lenguaje *bash*, lo cual ahorra tiempo y contribuye al desarrollo del lenguaje computacional del alumno.

Para obtener los datos a graficar se deben ejecutar los siguientes comandos:

*\$find –name 'results' | xargs grep –A3 'TOTAL SCF' | ,\*

*grep 'Total Energy' > data.dat*

*\$sed –i s/\/theta\_//g data.dat*

*\$colrm 3 49 data.dat*

Estos comandos entregarán los resultados generados en forma de columnas, ya listos para graficar.

Cuál es la ventaja, los alumnos generan curiosidad por el lenguaje de cómputo y observan como incrementan sus capacidades cognitivas y su eficiencia para manejar los datos.

El primer comando busca los resultados de entre todos los archivos generados, los filtra y los entrega a al archivo *data.dat*.

El segundo y el tercer comando limpian las cadenas de caracteres que nos son inútiles y solo conserva la información que deseamos.

Por último, para obtener la gráfica de la curva de energía potencial es necesario bajar el archivo *plantilla. p* de la página de molphys.org y con el archivo de datos que ya procesamos obtendremos la curva de la figura 6.

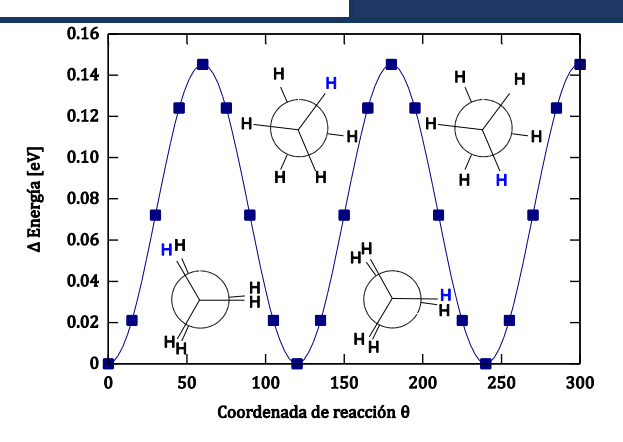

**Figura 6.** Curva de energía potencial generada con el software gnuplot. La coordenada de reacción es el ángulo que se genera desde la proyección de Newman de la posición de los hidrógenos.

La Figura 6 muestra la coordenada de reacción de mínima energía – la línea gruesa en la PES de la figura 4. Cada rotación de la posición de equilibrio del etano incrementa la energía del sistema hasta llegar a un punto máximo, que corresponde a la geometría donde los hidrógenos, en el diagrama de Newman, se encuentran eclipsados. Este punto es el estado de transición de esta coordenada de reacción, la repulsión eléctrica que sienten los hidrógenos en esta posición se maximiza, si la parte superior de la molécula sigue rotando, su energía comienza a disminuir hasta llegar a otro mínimo en la PES. En este caso, debido a que la molécula es altamente simétrica, las rotaciones generarán una curva tipo sinusoidal, lo cual indica que existen diferentes estados de transición con la misma energía. Si a la geometría eclipsada se comenzara a aumentar o disminuir la distancia C–C, la energía del sistema aumentaría, generando el paso de silla que se observa en la Figura 4.

## **Conclusiones**

Se explicaron los conceptos de superficie de energía potencial, coordenada de reacción y estado de transición, haciendo uso de programas de química computacional, software *open source* y lenguajes de programación. Con esta metodología de trabajo se espera que los estudiantes de las carreras afines a la química profundicen y retengan estos conceptos abstractos y a la vez fundamentales en la ciencia química.

El aprendizaje con apoyo de software incrementa las capacidades cognitivas y de desarrollo laboral del estudiante. En este trabajo se hizo uso de los conocimientos adquiridos en las materias como: estructura atómica y enlace químico, química orgánica, álgebra lineal, electricidad y magnetismo, programación. Con esto se espera que el alumno genere una amplia curiosidad por el uso y desarrollo de herramientas computacionales, que mejoren su desarrollo académico y

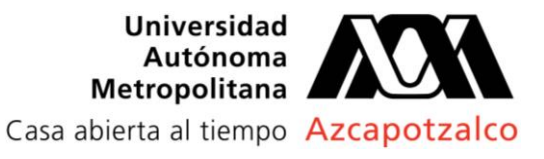

lo diferencien de manera sustancial haciéndolo más competitivo y capaz para sus actividades posteriores, ya sea en la industria o en la academia.

El uso de software libre hace que este tipo de prácticas y materias no incrementen el costo para dar una clase, lo cual hace que se pueda desarrollar en cualquier universidad con cualquier tipo de presupuesto. Lo único que se requiere es que el profesor y el alumno estén dispuestos a cambiar de ideología y que no sientan que el desarrollo y utilización de este tipo de software está por encima de las capacidades con las que se cuentan en el segundo año de su carrera.

## **Referencias**

Bennie S.J., Ranaghan K.E., Deeks H., Goldsmith H.E. O'Connor, M.B., Mulholland A.J., Glowacki D.R. (2019). Teaching Enzyme Catalysis Using Interactive Molecular Dynamics in Virtual Reality. *Journal of Chemical Education*, *1*(1), 3. https://doi.org/10.1021/acs.jchemed .9b00181

Bode, B. M., & Gordon, M. S. (1998). Macmolplt: a graphical user interface for GAMESS. *Journal of Molecular Graphics and Modelling*, *16*(3), 133–138. https://doi.org/ https://doi.org/10.1016/S1093-3263(99)00002-9

Esselman B.J., & Hill, N.J. (2016). Integration of Computational Chemistry into the Undergraduate Organic Chemistry Laboratory Curriculum. *Journal of Chemical Education*, *93*(5), 932–936. https://doi.org /10.1021/acs.jchemed.5b00815

Gasyna Z.L., & Rice S.A. (1999). Computational Chemistry in the Undergraduate Chemistry Curriculum: Development of a Comprehensive Course Formula. *Journal of Chemical Education*, *76*(7), 1023. https:// doi.org/10.1021/ed076p1023

Gonzalez J., Neria O., & Cipriano L. (2019). Laboratorio de Fisica Atomica Molecular Aplicada. Retrieved July 30, 2019, from https://molphys.org

Grushow A., & Reeves M.S. (2019). Using Computational Methods To Teach Chemical Principles: Overview. In *Using Computational Methods To Teach Chemical Principles* (pp. 1–10). https://doi.org/10.1021/bk-2019- 1312.ch001

Hessley R.K. (2009). A Computational-Modeling Course for Undergraduate Students in Chemical Technology. *Journal of Chemical Education*, *81*(8), 1140. https://doi.org/10.1021/ed081p1140

Jain A., Shin Y., & Persson K.A. (2016). Computational predictions of energy materials using density functional theory. *Nature Reviews Materials*, *1*, 15004. Retrieved from https://doi.org/10.1038/natrevmats.2015.4

Kogut B., & Metiu A. (2001). Open-Source Software Development and Distributed Innovation. *Oxford Review of Economic Policy*, *17*(2), 248–264. https://doi.org/ 10.1093/oxrep/17.2.248

Neese F. (2012). The ORCA program system. *Wiley Interdisciplinary Reviews: Computational Molecular Science*, *2*(1), 73–78. https://doi.org/10.1002/wcms.81

O'Reilly T. (1999). Lessons from Open-Source Software Development. *Communications of the ACM*, *2*(4), 32–37. https://doi.org/10.1145/299157.299164

Ochterski J.W. (2014). Using Computational Chemistry Activities To Promote Learning and Retention in a Secondary School General Chemistry Setting. *Journal of Chemical Education*, *91*(6), 817–822. https://doi.org/10.1021/ed300039y

Oxford U. (2019). Computational curricula. Retrieved July 29, 2019, from https://www.ox.ac.uk/admissions /graduate/courses/msc-theoretical-and-computationalchemistry-stand-alone?wssl=1

Perdew J.P., Burke K., Ernzerhof M. (1996). Generalized Gradient Approximation Made Simple. *Physical Review Letters*, *77*(18), 3865–3868. https://doi.org/10.1103 /PhysRevLett.77.3865

Schäfer A., Huber C., Ahlrichs R. (1994). Fully optimized contracted Gaussian basis sets of triple zeta valence quality for atoms Li to Kr. *The Journal of Chemical Physics*, *100*(8), 5829–5835. https://doi.org/10.1063/1.467146

Stewart K.J., Gosain S. (2006). The Impact of Ideology on Effectiveness in Open Source Software Development Teams. *MIS Quarterly*, *30*(2), 291–314. Retrieved from http://www.jstor.org/stable/25148732

Technology I.I. of. (n.d.). Chemistry curricula. Retrieved July 26, 2019, from https://science.iit.edu /chemistry/courses

Thomas W., & Kelley C. (2013). Gnuplot: an interactive plotting program. Retrieved from http://gnuplot. sourceforge.net/

Vasko S., Kempt M., & Staneck B. (2016). Cmdr: Console emulator. Retrieved from https://github.com/cmder dev/cmder.git